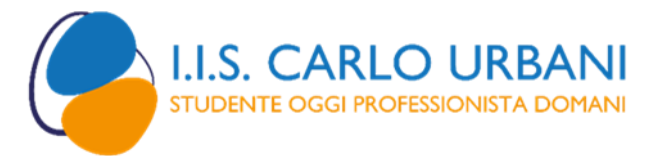

## Manuale dei Flussi Documentali

## **Allegato 8**

## **NOMENCLATURA SOGGETTI ESTERNI**

L'inserimento di un nuovo mittente/destinatario *soggetto esterno* all'Istituzione Scolastica va effettuato con:

- nomi completi (cognome e nome);
- nomi di un solo soggetto; nel caso ci siano più destinatari si scriverà il primo nome nel campo destinatario e il secondo o gli altri nomi negli appositi campi;
- in fase di inserimento di un nominativo occorre accertarsi che il nominativo non sia già presente in archivio per evitare doppie anagrafiche e più fascicoli personali per la stessa persona;
- nell'oggetto deve emergere in sintesi e con precisione il contenuto del documento;
- per inserire una nuova scuola si scrive sempre "Istituto Comprensivo ...", "Liceo Statale...", I.T.I.S. ...........", etc;
- per inserire il mittente o destinatario relativo ad alunni, si scrive sempre "Ai Sigg. comone e nome, Genitori di cognome e nome dell'alunno" ;
- per inserire il nome di una ditta, si scrive sempre il nome completo della ditta con l'iniziale maiuscola, e l'indicazione del titolare/legale rappresentante.